# UNICORE

# **UNICORE UFTPD SERVER**

UNICORE Team

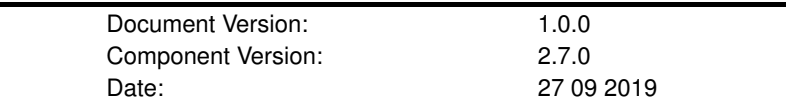

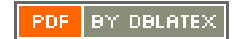

# **Contents**

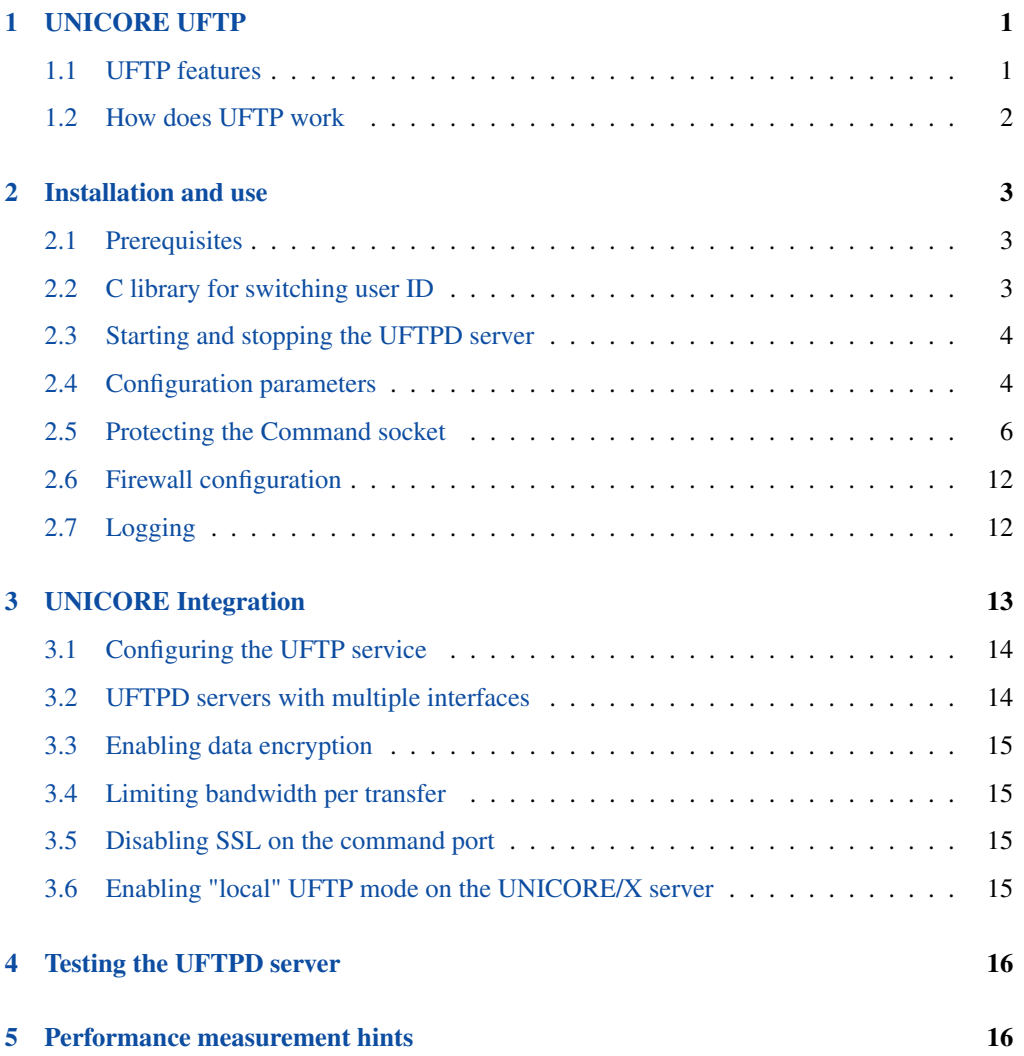

This is the UFTPD user manual providing information on running and using the UNICORE UFTP server *uftpd*. Please note also the following places for getting more information:

UNICORE Website: <http://www.unicore.eu>

Support list: [unicore-support@lists.sf.net](mailto:unicore-support@lists.sf.net)

Developer's list: [unicore-devel@lists.sf.net](mailto:unicore-devel@lists.sf.net)

UFTP issue tracker: <https://sourceforge.net/p/unicore/uftp-issues>

# <span id="page-2-0"></span>**1 UNICORE UFTP**

UFTP is a data streaming library and file transfer tool.

It can be used integrated into UNICORE, allowing to transfer data from client to server (and vice versa), as well as providing data staging between UFTP-enabled UNICORE sites. UFTP can also be used independently from UNICORE, requiring a authentication server and a standalone UFTP client.

A full UFTP server installation consists of two parts

- the "uftpd" file server
- either a UNICORE/X server, or a standalone authentication service.

This manual covers the UFTP file server "uftpd".

# <span id="page-2-1"></span>**1.1 UFTP features**

- dynamic firewall port opening using a pseudo FTP connection. UFTPD requires only a single open port.
- parallel input/output streams based on code from the JPARSS library, Copyright (c) 2001 Southeastern Universities Research Association, Thomas Jefferson National Accelerator Facility
- optional encryption of the data streams using a symmetric key algorithm
- optional compression of the data streams (using gzip)
- command port protected by SSL
- partial reads/writes to a file. If supported by the filesystem, multiple UFTP processes can thus read/write a file in parallel (striping)
- supports efficient synchronization of single local and remote files using the rsync algorithm
- integrated into UNICORE clients for fast file upload and download
- integrated with UNICORE servers for fast data staging and server-to-server file transfers
- standalone (non-UNICORE) client available
- data upload/download with *curl* or *ftp* possible in conjunction with the auth server
- written in Java

#### <span id="page-3-0"></span>**1.2 How does UFTP work**

The UFTP file server, called *uftpd*, listens on two ports (which may be on two different network interfaces):

- the command port receives control commands
- the listen port accepts data connections from clients.

The uftpd server is "controlled" (usually by UNICORE/X) via the command port, and receives/sends data directly from/to a client machine (which can be an actual user client machine or another server). Data connnections are made to the "listen" port, which has to be accessible from external machines. Firewalls have to treat the "listen" port as an FTP port.

A UFTP file transfer works as follows:

- the UNICORE/X server sends a request to the command port. This request notifies the UFTPD server about the upcoming transfer and contains the following information
	- a "secret", i.e. a one-time password which the client will use to authenticate itself
	- the user and group id which uftpd should use to access files
	- an optional key to encrypt/decrypt the data
	- the client's IP address
- the UFTPD server will now accept an incoming connection from the announced IP address, provided the supplied "secret" matches the expectation.
- if everything is OK, an FTP session is created, and the client can use the FTP protocol to open data connections, list files, transfer data etc. Firewall transversal will be automatic using passive FTP (see below for alternatives like using a fixed port range).
- to access requested files, uftpd attempts to switch its user id to the requested one prior to reading/writing the file. This uses a C library which is accessed from Java via the Java native interface (JNI). See also the installation section below.

#### [NOTE] .IMPORTANT SECURITY NOTE

The UNICORE UFTPD server is running with root privileges. Make sure to read and understand the section below on protecting the command socket. Otherwise, users logged on to the UFTPD machine can possibly read and write other user's files.

# <span id="page-4-0"></span>**2 Installation and use**

# <span id="page-4-1"></span>**2.1 Prerequisites**

- Java 8 (or later) runtime is required
- the server "listen" port needs to be accessible through your firewalls, declaring it an "FTP" port (FTP connection tracking). Alternatively a fixed range of open ports can be configured and used
- the UFTPD server needs access to the target file systems
- a server certificate for the UFTPD server is STRONGLY recommended for production use (see the section on SSL below)

A functional UFTP installation requires either a full UNICORE/X server or the *auth server*.

#### **NOTE ON PATHS**

The UNICORE UFTPD server is distributed either as a platform independent and portable tar.gz or zip bundle, or as an installable, platform dependent package such as RPM. Depending on the installation package, the paths to various files are different. If installing using distribution-specific package the following paths are used:

```
CONF=/etc/unicore/uftpd
SBIN=/usr/sbin
BIN=/usr/bin
LOG=/var/log/unicore/uftpd
LIB=/usr/share/unicore/uftpd/lib
```
If installing using the portable bundle, all UFTPD files are installed under a single directory. Path prefixes are as follows, where INST is the directory where UFTPD was installed:

```
CONF=INST/conf
SBIN=INST/bin
BIN=INST/bin
LOG=INST/log
LIB=INST/lib
```
These variables (CONF, SBIN, BIN and LOG) are used throughout the rest of this manual.

# <span id="page-4-2"></span>**2.2 C library for switching user ID**

It may be required to re-compile the libuftp-unix.so library on your system. This library uses the Java Native Interface (JNI). The version supplied with the distribution has been compiled on a 64bit Linux system. The folder LIB/native contains the required headers and C source files, as well as an exemplary makefile. Please edit the makefile, the following information is required:

- the base directory of our Java installation (JAVA\_HOME)
- the location of platform-specific include files
- the location of the uftp-<version>.jar file (LIB)

Then, run "make install" to build the library, which will compile the code and install the library into the LIB folder. If any problems occur during this procedure, please consult UNICORE support.

# <span id="page-5-0"></span>**2.3 Starting and stopping the UFTPD server**

In the SBIN directory, start/stop and status scripts are provided:

- unicore-uftpd-start.sh starts the server
- unicore-uftpd-stop.sh stops the server
- unicore-uftpd-status.sh checks the server status

The parameters such as server host/port, control host/port, and others are configured in the CONF/uftpd.conf file

In a production scenario with multiple users, the uftpd server needs to be started as root. This is necessary to be able to set the correct file permissions.

#### <span id="page-5-1"></span>**2.4 Configuration parameters**

The following variables can be defined in the configuration file (uftpd.conf):

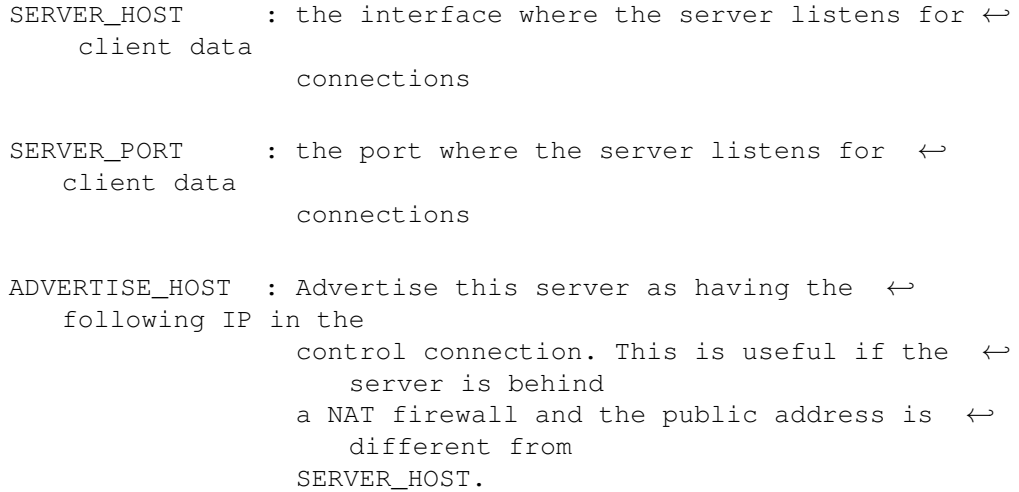

- CMD\_HOST : the interface where the server listens for  $\leftrightarrow$ control commands
- $CMD_PORT$  : the port where the server listens for  $\leftrightarrow$ control commands
- SSL\_CONF : File containing SSL settings for the  $\leftrightarrow$ command port
- ACL : File containing the list of server DNs  $\leftrightarrow$ that are allowed access to the command port
- UFTPD\_MEM : the maximum memory (Java heap size)  $\leftrightarrow$ allocated to the UFTPD server
- MAX CONNECTIONS : the maximum number of concurrent control  $\leftrightarrow$ connections per client IP
- MAX\_STREAMS : the maximum number of parallel TCP streams  $\leftrightarrow$ per connection
- BUFFER\_SIZE : the size of the buffer (in kilobytes) for ← reading/writing local files

PORT\_RANGE : (optional) server-side port range in the  $\leftrightarrow$ form 'lower:upper' that will be used for data connections. By default, any  $\leftrightarrow$ free ports will be used. Example: set to '50000:50500' to limit the  $\leftrightarrow$ port range. NOTE ports in this range \*must not\* be  $\leftrightarrow$ used by other services!

<code>DISABLE\_IP\_CHECK</code> : (optional) in some situations, the client  $\leftrightarrow$ IP can be different from the one that was sent to the UFTPD server  $\leftrightarrow$ . This will lead to rejected transfers. Setting this variable to a non  $\leftrightarrow$ -zero value will disable the IP check. Only the one-time password will  $\leftrightarrow$ be checked.

As usual if you set the SERVER HOST to be "0.0.0.0", the server will bind to all the available network interfaces.

If possible, use an "internal" interface for the Command socket. If that is not possible, make sure the Command socket is protected by a firewall!

We STRONGLY recommend enabling SSL for the Command socket. Please refer to the next section.

# <span id="page-7-0"></span>**2.5 Protecting the Command socket**

Using SSL for the Command port ensures that only trusted parties (i.e. trusted UNICORE servers) can issue commands to the UFTPD server. To further limit the set of trusted users, an access control list (ACL) file is used.

In production settings where users can log in to the UFTPD server machine, SSL MUST be enabled to prevent unauthorized data access!

#### [NOTE] .IMPORTANT SECURITY NOTE

Without SSL enabled, users logged in to the UFTPD server can easily create exploits to read or write files with arbitrary user privileges (except *root*).

#### **2.5.1 SSL setup**

To setup SSL, you need a keystore containing the UFTPD server's credential, and a truststore containing certificate authorities that should be trusted. Keystore and truststore can be the same file.

The following properties can be set in the CONF/uftpd-ssl.conf file.

| <b>Property name</b> | <b>Type</b>     | <b>Default</b><br>value /<br>mandatory | <b>Description</b>                                                                                                    |
|----------------------|-----------------|----------------------------------------|----------------------------------------------------------------------------------------------------|
| credential.path      | filesystem path | mandatory<br>to be set                 | Credential location. In case<br>of <i>jks</i> , <i>pkcs12</i> and <i>pem</i> store<br>it is the only location<br>required. In case when<br>credential is provided in<br>two files, it is the certificate<br>file path. |

Table 1: Credential properties

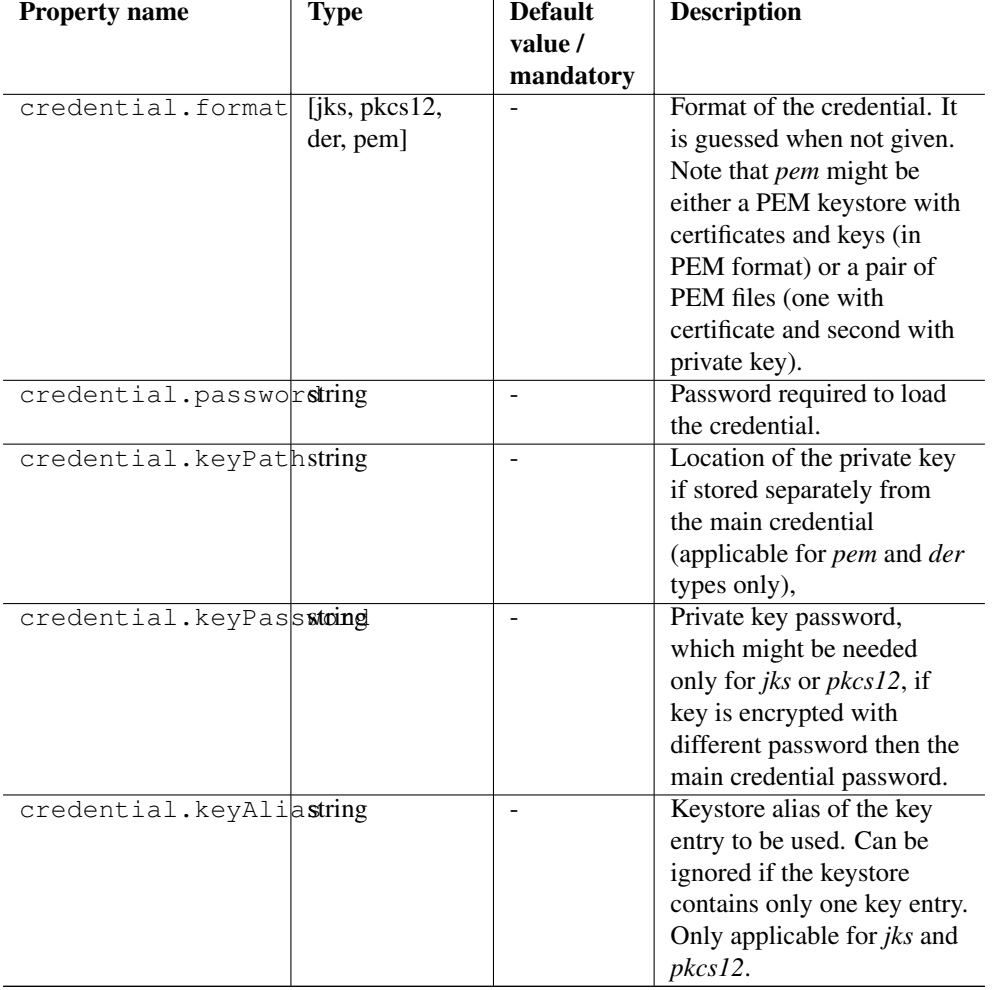

Table 2: Truststore properties

| <b>Property name</b>       | Type                                 | <b>Default</b><br>value /<br>mandatory | <b>Description</b>                                    |
|----------------------------|--------------------------------------|----------------------------------------|-------------------------------------------------------|
| truststore.allowPrbAkkLOW, | DENY]                                | ALLOW                                  | Controls whether proxy<br>certificates are supported. |
| truststore.type            | [keystore,<br>openssl,<br>directory] | mandatory<br>to be set                 | The truststore type.                                  |

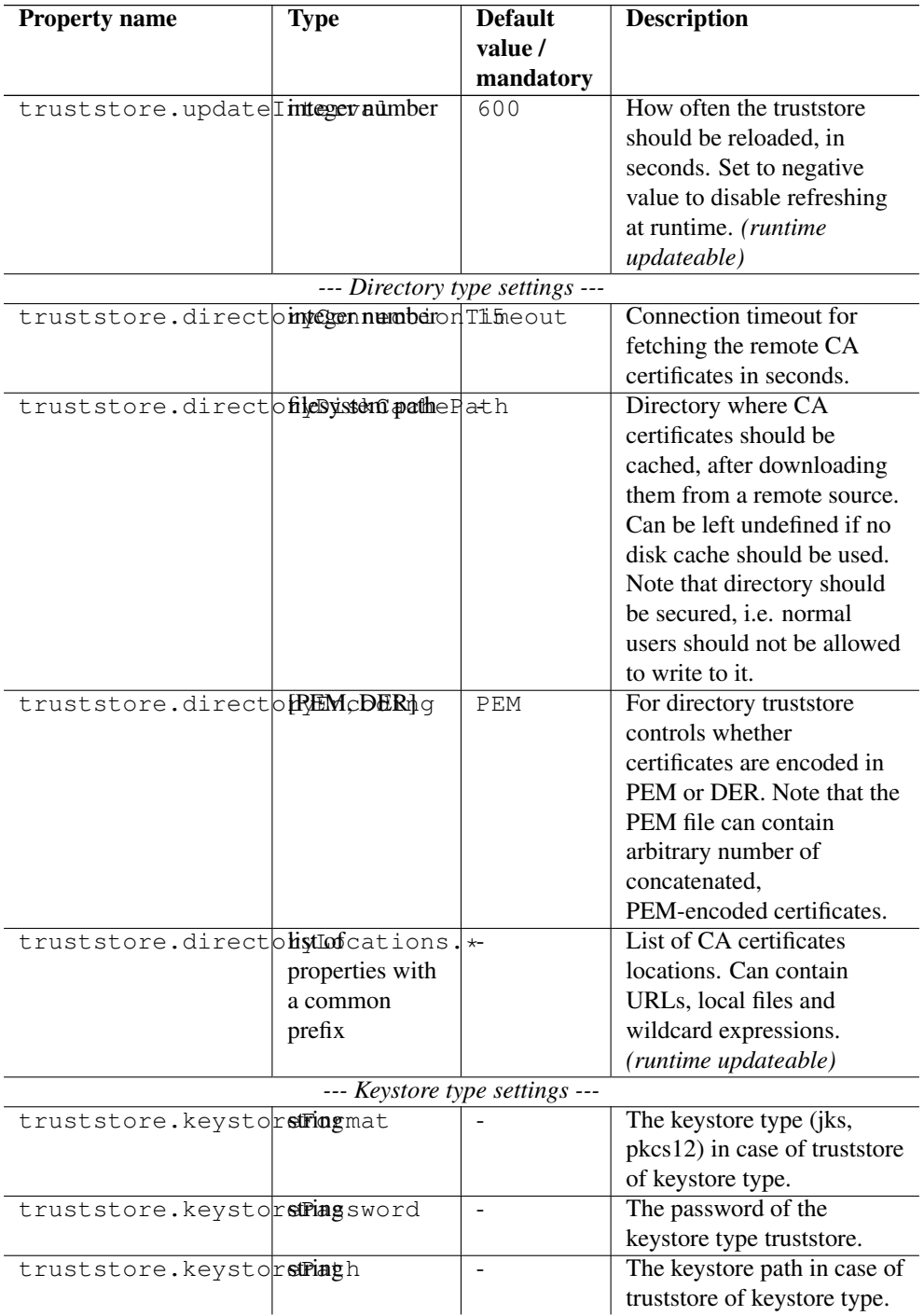

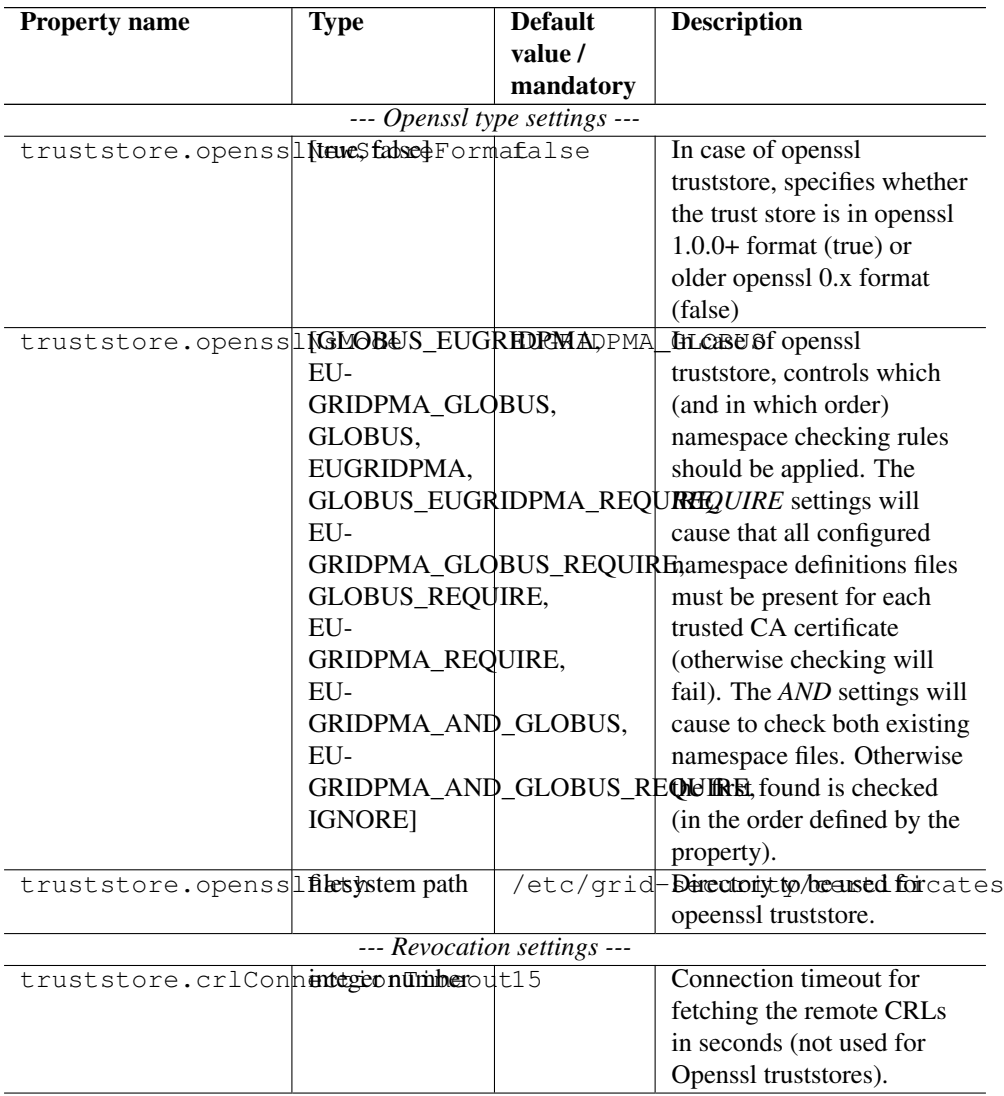

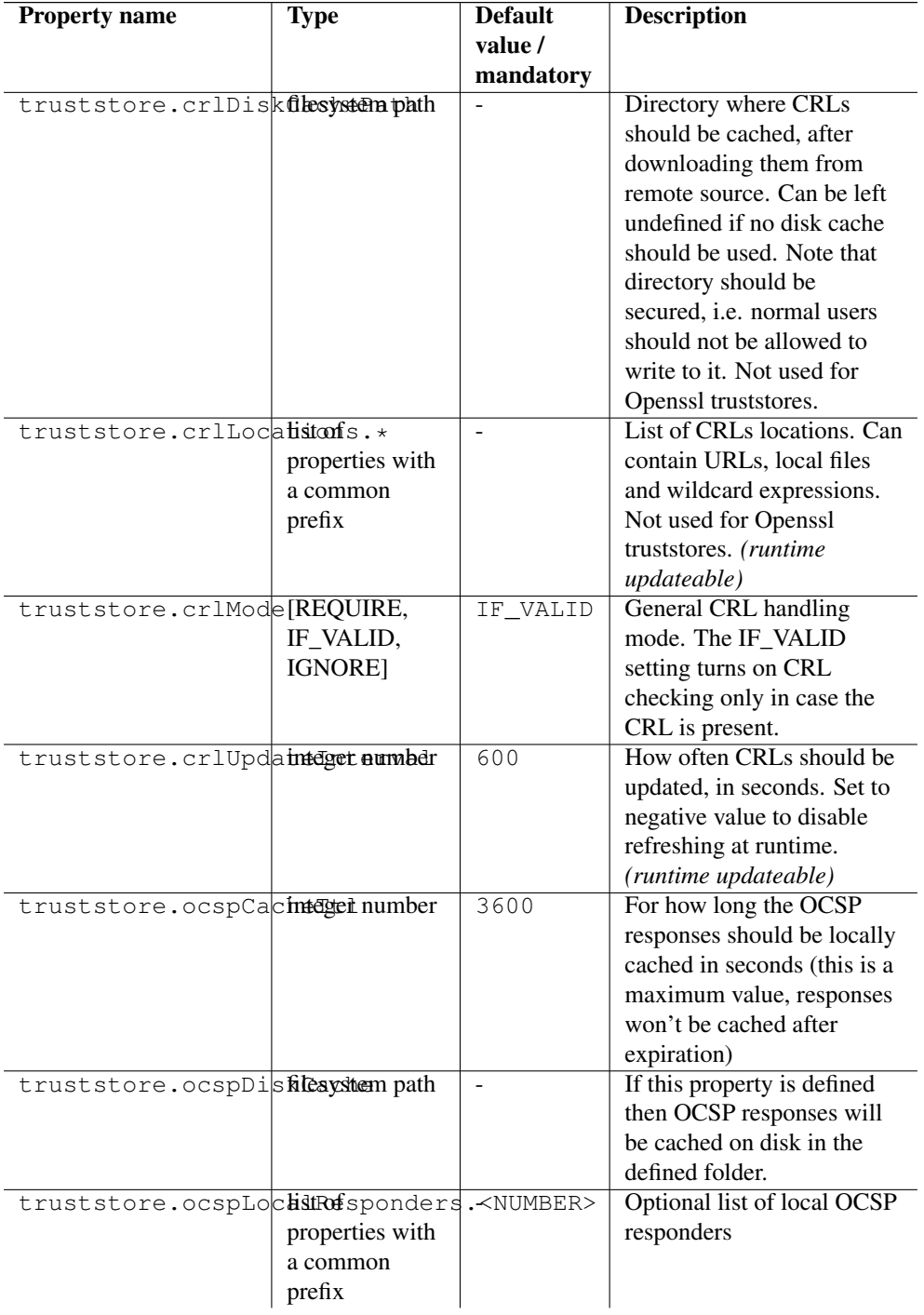

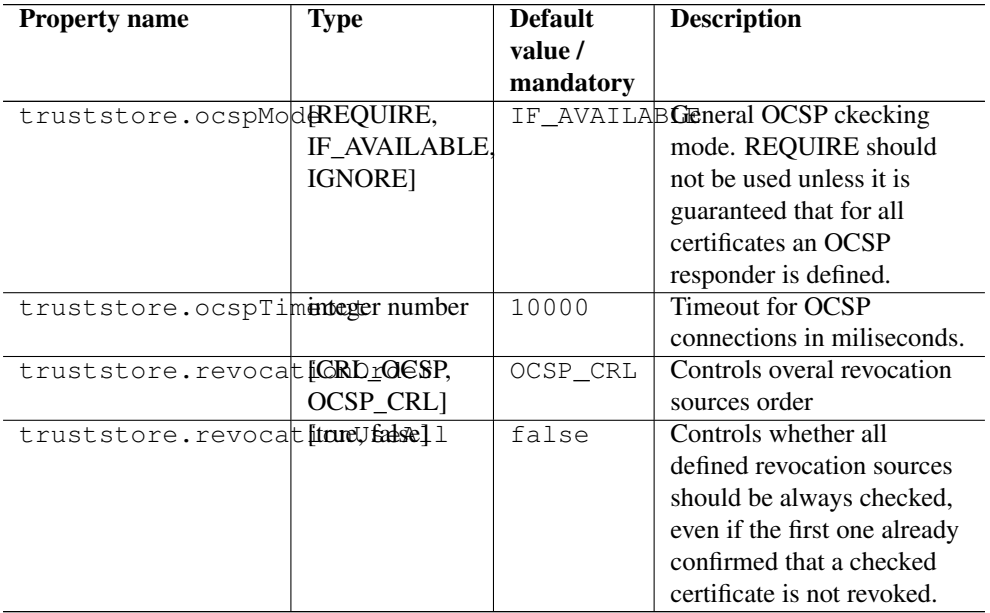

If the credential.path property is NOT set, SSL will be disabled.

[NOTE] .Backwards compatibility to previous versions

Existing configuration files with the  $j$ avax.net.ssl.  $\star$  properties used in UFTPD < 2.6 are still supported

#### **2.5.2 ACL setup**

The access control list contains the distinguished names of those certificates that should be allowed access.

The "ACL" setting in CONF/uftpd.conf is used to specify the location of the ACL file

export ACL=conf/uftpd.acl

The default ACL contains the certificate DN of the UNICORE/X server from the UNICORE core server bundle. In production, you need to replace this by the actual DNs of your UNI-CORE/X server(s) and UFTP Authentication server(s).

The ACL entries are expected in RFC2253 format. To get the name from a certificate in the correct format using openssl, you can use the following OpenSSL command:

```
$> openssl x509 -in your server.pem -noout -subject -nameopt ←
    RFC2253
```
The ACL file can be updated at runtime.

# <span id="page-13-0"></span>**2.6 Firewall configuration**

#### **Note**

Please consult the firewall documentation on how to enable an "FTP" service on your firewall (or operating system).

With Linux iptables, you may use rules similar to the following:

```
iptables -A INPUT -p tcp -m tcp --dport $SERVER_PORT -j ACCEPT
iptables -A INPUT -p tcp -m helper --helper ftp-$SERVER_PORT -j
   ACCEPT
```
where \$SERVER\_PORT is the SERVER\_PORT defined in uftpd.conf. The first rule allows anyone to access port \$SERVER\_PORT. The second rule activates the iptables connection tracking FTP module on port \$SERVER\_PORT.

On some operating systems it may be required to load additional kernel modules to enable connection tracking, for example on CentOS:

```
modprobe nf_conntrack_ipv4
modprobe nf_conntrack_ftp ports=$SERVER_PORT
```
# <span id="page-13-1"></span>**2.7 Logging**

UFTPD uses log4j, the same logging system as other UNICORE components. Logging is configured in the CONF/logging.properties file.

#### **Note**

You can change the logging configuration at runtime by editing the logging.properties file. The new configuration will take effect a few seconds after the file has been modified.

By default, log files are written to the the LOG directory.

For more info on controlling the logging we refer to the log4j documentation:

• [PatternLayout](http://logging.apache.org/log4j/1.2/apidocs/org/apache/log4j/PatternLayout.html)

- [RollingFileAppender](http://logging.apache.org/log4j/1.2/apidocs/org/apache/log4j/RollingFileAppender.html)
- [DailyRollingFileAppender](http://logging.apache.org/log4j/1.2/apidocs/org/apache/log4j/DailyRollingFileAppender.html)

Log4j supports a very wide range of logging options, such as date based or size based file rollover, logging different things to different files and much more. For full information on Log4j we refer to the publicly available documentation, for example the [Log4j manual.](http://logging.apache.org/log4j/1.2/manual.html)

#### **2.7.1 Logger categories, names and levels**

Logger names are hierarchical. Prefixes are used (e.g. "uftp.server") to which the Java class name is appended.

The logging output produced can be controlled in a fine-grained manner. Log levels in Log4j are (in increasing level of severity) TRACE, DEBUG, INFO, WARN, ERROR, amd FATAL.

For example, to track the UFTPD server's communication with clients in detail, you can set

log4j.logger.uftp.server=DEBUG

Here is a table of logger categories

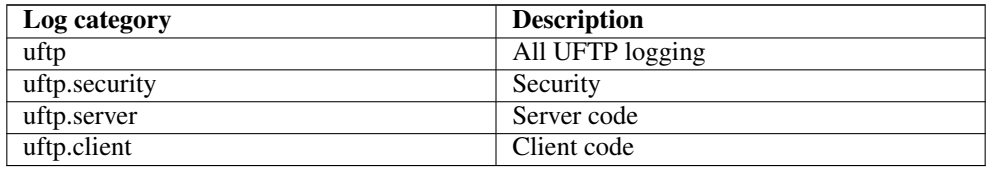

#### **Note**

Please take care to not set the global level to TRACE or DEBUG for long times, as this may produce a lot of output.

#### **2.7.2 Usage logging**

Often it is desirable to keep track of the usage of your UFTPD server. The server has a special logger category which logs information about finished jobs at INFO level. If you wish to enable this, set the level to INFO or higher:

log4j.logger.uftp.server.USAGE=INFO

# <span id="page-14-0"></span>**3 UNICORE Integration**

In UNICORE, UFTP can be used for uploading/downloading data from a server, as well as server-to-server transfers, where one UNICORE/X instance acts as UFTP client.

To enable a UNICORE/X server for the UFTP filetransfer the following settings have to be made.

# <span id="page-15-0"></span>**3.1 Configuring the UFTP service**

The UNICORE/X server needs to know the UFTPD server settings (i.e. host and port of both the command and the main listener socket). If the coreServices.uftp.server.host property is set, UFTP will be enabled and advertised to clients.

In the uas.config file, the following properties are mandatory for UFTP:

```
#
# REQUIRED parameters
#
# Listener (pseudo-FTP) socket
coreServices.uftp.server.host=...
coreServices.uftp.server.port=...
# Command socket
coreServices.uftp.command.host=...
coreServices.uftp.command.port=...
#
# Full path to the 'uftp.sh' client executable
# on the TSI login node
#
coreServices.uftp.client.executable=...
```
There are further configuration options to tune how UFTP behaves

```
#
# Optional parameters
#
# How many parallel streams to use per file transfer
coreServices.uftp.streams=1
# Limit the maximum number of streams per file transfer
coreServices.uftp.streamsLimit=4
```
# <span id="page-15-1"></span>**3.2 UFTPD servers with multiple interfaces**

If your UFTPD server is on a machine with multiple network interfaces, you can give a commaseparated list of host names, like so:

```
coreServices.uftp.server.host=net1.domain.org,net2.domain.org
```
The UFTP client in this case will try to connect to the hosts in the specified order, and will use the first "working" one.

#### <span id="page-16-0"></span>**3.3 Enabling data encryption**

If you wish to encrypt the data sent/received by UFTPD (in data staging or server-to-server transfers), the following property can be used:

```
# enable data encryption
coreServices.uftp.encryption=true
```
This will by default encrypt data with a symmetric key using the Blowfish algorithm. This costs some performance due to the additional CPU load. Encryption only works in single-stream mode. Users can override this setting.

#### <span id="page-16-1"></span>**3.4 Limiting bandwidth per transfer**

It is possible to limit the bandwidth that is consumed by a single UFTP transfer. It is given in bytes per second.

```
# limit transfer rate (bytes/second)
coreServices.uftp.rateLimit=10000000000
```
#### <span id="page-16-2"></span>**3.5 Disabling SSL on the command port**

While not recommended, it may be sometimes useful to disable SSL for communicating with the UFTPD, e.g. while setting up and testing. To do this add a property in uas.config (no UNICORE/X restart is required)

```
coreServices.uftp.command.sslDisable=true
```
# <span id="page-16-3"></span>**3.6 Enabling "local" UFTP mode on the UNICORE/X server**

In case the UNICORE/X server has direct access to the target file system, and you're not using the UNICORE TSI, it can be an interesting option to run the UFTP filetransfer client code directly in the UNICORE/X server instead of passing it to the TSI. This means more load in the UNICORE/X process. It is also a way to use UFTP to/from a UNICORE/X server running on Windows. To enable local mode, edit uas.config and set

```
# enable local client mode
coreServices.uftp.client.local=true
```
# <span id="page-17-0"></span>**4 Testing the UFTPD server**

Testing as described in this section works only if SSL is not enabled. Therefore, you should run these tests as a non-root user. Enable SSL and restart the UFTPD server with root privileges once you are finished with these tests.

The UFTPD distribution contains two scripts that allow you to test the UFP functionality without using any external servers or clients. Making a data transfer involves two steps:

- invoke uftp-job.sh to "announce" an upcoming transfer to the UFTPD server
- invoke uftp.sh to initiate the actual transfer

Note, in case you installed from an RPM or DEB package, these files are located in /usr/bin.

The following shell commands "transfer" the file .bashrc to the /tmp directory.

Assuming you installed from RPM/DEB:

```
. /etc/unicore/uftpd/uftpd.conf
uftp-job.sh -c localhost -f \sim/.bashrc -s true -x my_secret -n 2 -u
   unicore -g unicore
uftp.sh -r -f /tmp/test -L $SERVER_PORT -1 $SERVER_HOST -x \leftrightarrowmy_secret -n 2
```
This should create a file /tmp/test identical to  $\sim$  /.bashrc. Check the console output and the UFTPD log file LOG/uftpd.log in case of errors.

After the transfer finished, check that indeed

md5sum /tmp/test ~/.bashrc

gives the correct checksum for the newly created file.

It is also possible to enable encryption "manually", by appending "-E <key>" to the commands above, where "key" is a sequence of 12 characters (really a base64-encoded 64 bit key).

# <span id="page-17-1"></span>**5 Performance measurement hints**

To run performance tests, it is possible to read and write from/to pseudo files in "/dev". Since UFTP needs to know the number of bytes to transfer, this can be given using a "pseudo" filename. For example, you could read from "/dev/zero\_<number\_of\_bytes>" and write to "/dev/null".

UFTP will treat any filename that starts with "/dev" and contains an underscore "\_" character in this manner.

For example, to transfer a gigabyte of zeros to /dev/null,

```
. /etc/unicore/uftpd/uftpd.conf
uftp-job.sh -c localhost -f /dev/zero_1000000000 -s true -x \leftrightarrowmy_secret -n 2 -u unicore -g unicore
uftp.sh -r -f /dev/null -L $SERVER_PORT -1 $SERVER_HOST -x ←
  my_secret -n 2
```